## NAVIGATING THROUGH SKYWARD

TIME OFF

### First things, first:

Log on to your internet browser and go to Skyward by going to the OCFSD bookmarks dropdown list and clicking the Skyward link.

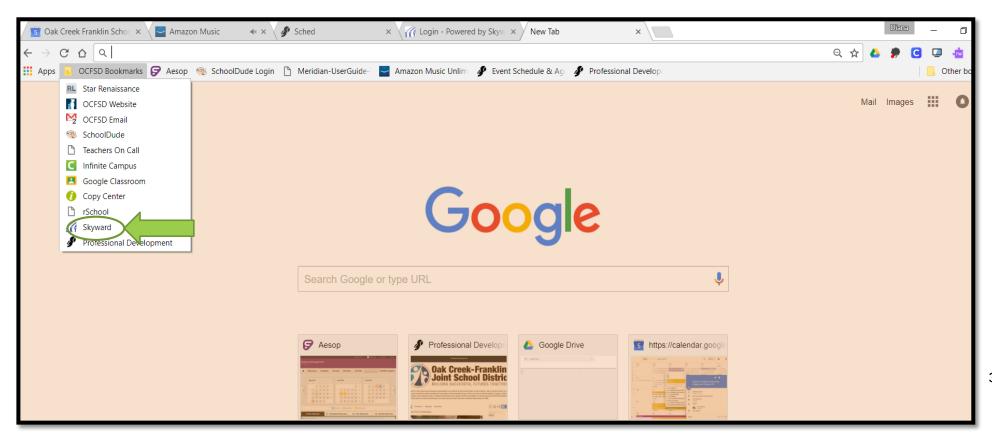

3

#### Now log on!

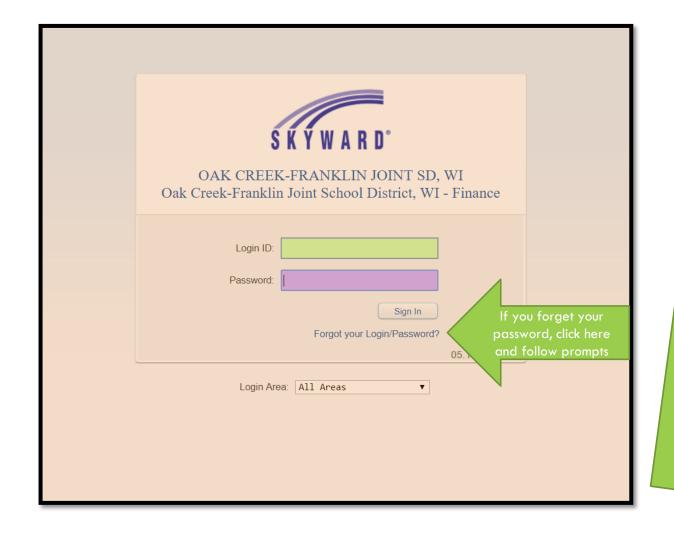

Just a note:
Instructions are in
black font, and
helpful hints are in
white.

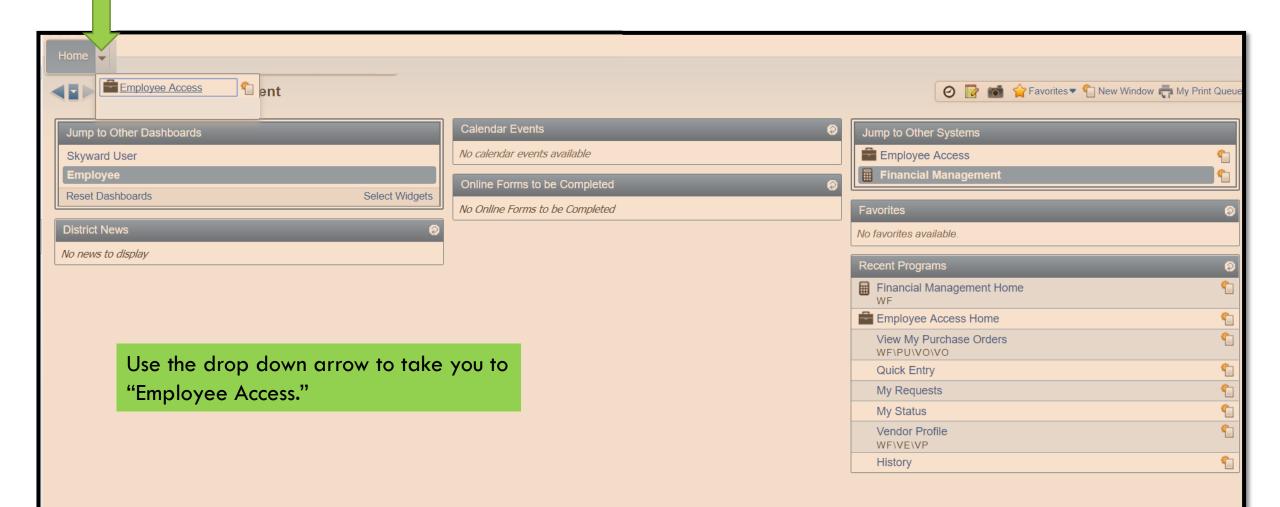

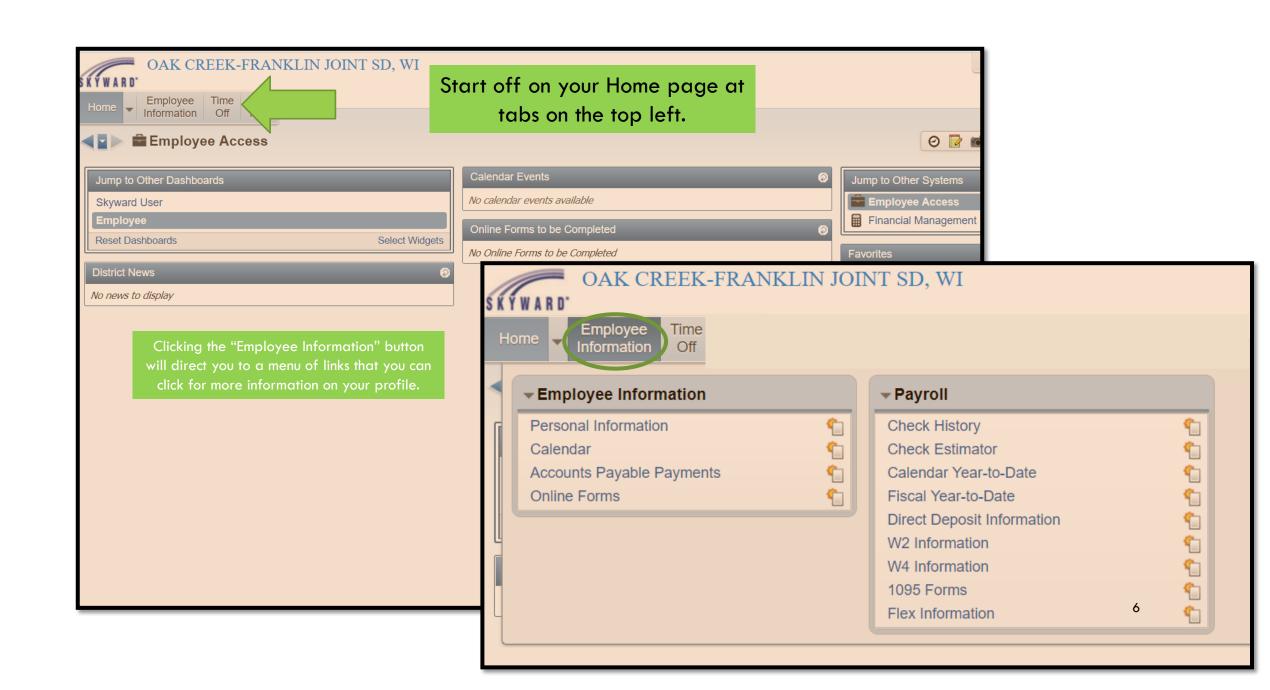

#### TIME OFF

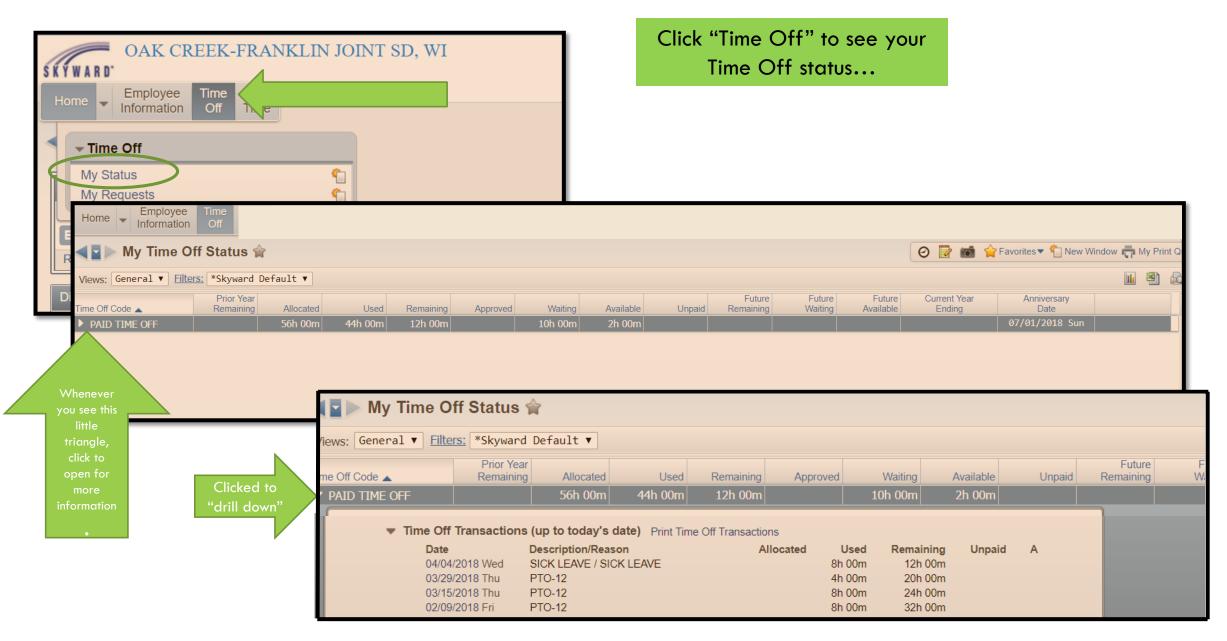

...and also to Request Time Off.

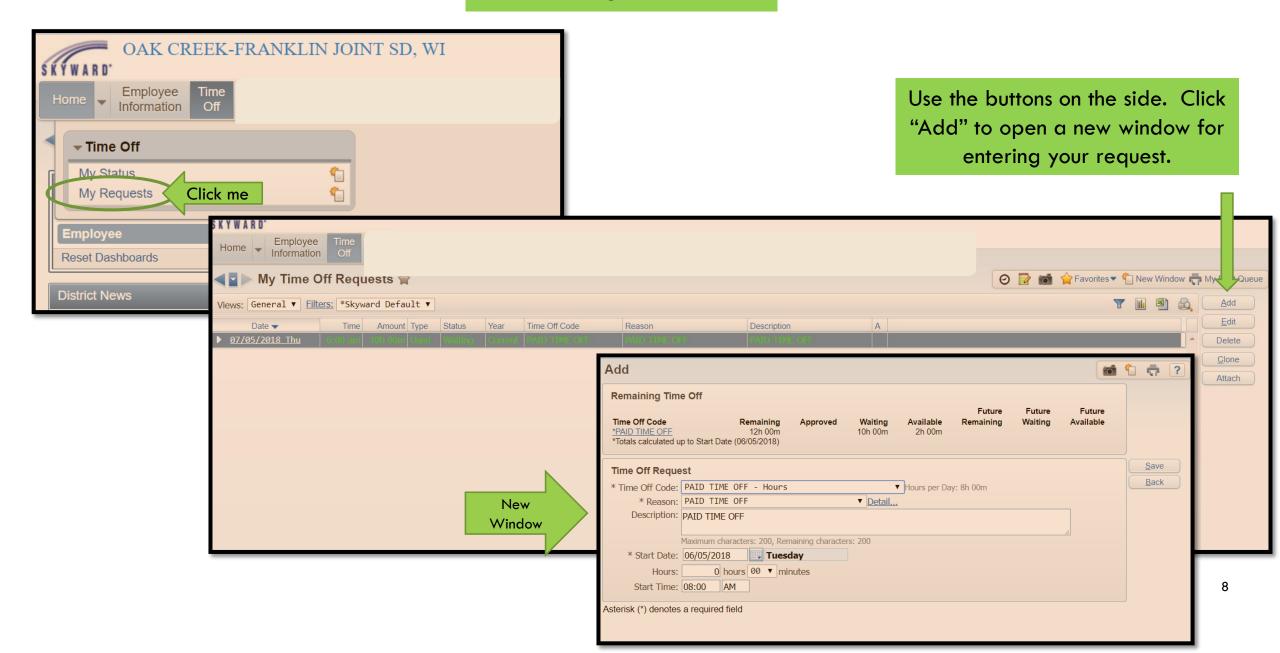

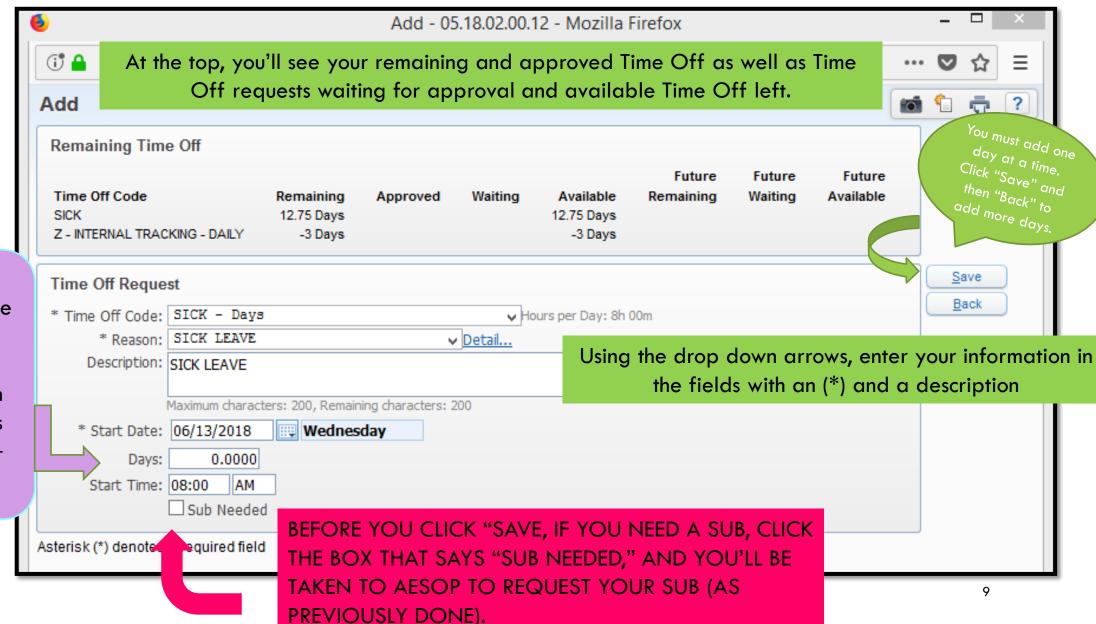

When requesting time off in days, make sure to request off in quarter hours (.25, .5, .75, 1-per employee handbook)

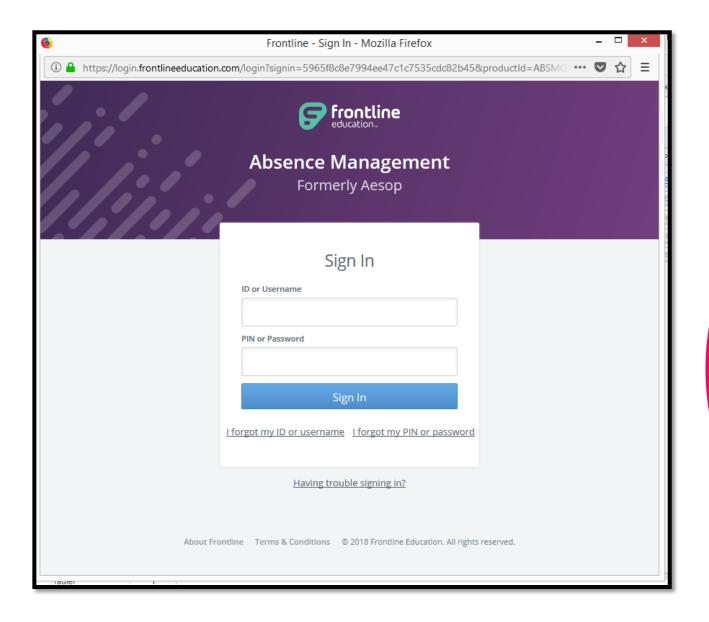

Once at Aesop, log in and request your sub.

IF YOU FORGET TO CLICK THE SUB BOX IN SKYWARD, YOU MUST GO BACK TO YOUR ORIGINAL REQUEST AND CLICK "Edit" TO FIX IT, OR NO SUB WILL BE SCHEDULED.

# IF YOU ARE NOT USING YOUR OWN COMPUTER, MAKE SURE TO LOG OUT!